# 解決安全訪問錯誤"TLS錯誤: 268435703:SSL常 式

: OPENSSL\_internal:WRONG\_VERSION\_NUMBEF

### 目錄

介紹 問題 解決方案 其他詳細資訊 相關資訊

## 介紹

本文描述解決安全訪問錯誤的方法:「TLS錯誤: 268435703:SSL常式 : OPENSSL\_internal:WRONG\_VERSION\_NUMBER」。

## 問題

當使用者使用基於瀏覽器的零信任訪問嘗試開啟私有資源時,使用資源的公用URL(例如 https://<app-name>.ztna.sse.cisco.io),應用程式不會在瀏覽器中載入,並且會顯示錯誤:

應用程式無法訪問

### 請與管理員聯絡

上游連線錯誤或在標頭之前斷開連線/重置。重置原因:連線失敗,傳輸失敗原因: TLS錯誤: 268435703:SSL常式:OPENSSL\_internal:WRONG\_VERSION\_NUMBER

## Cisco Secure Access

Application is unreachable

Please contact your administrator

upstream connect error or disconnect/reset before headers, reset reason: connection failure, transport failure reason: TLS error: 268435703:SSL routines:OPENSSL internal:WRONG VERSION NUMBER

安全客戶端錯誤

▲

## 解決方案

確保在Private Resource部分的Endpoint Connection Method下配置正確的協定:

- 如果專用應用程式僅通過HTTP可用,則必須選擇HTTP。
- 如果專用應用程式只能通過HTTPs使用,則必須選擇HTTPs。
- 如果私有應用程式通過HTTP或HTTPs可用,則絕對不會出現此錯誤。

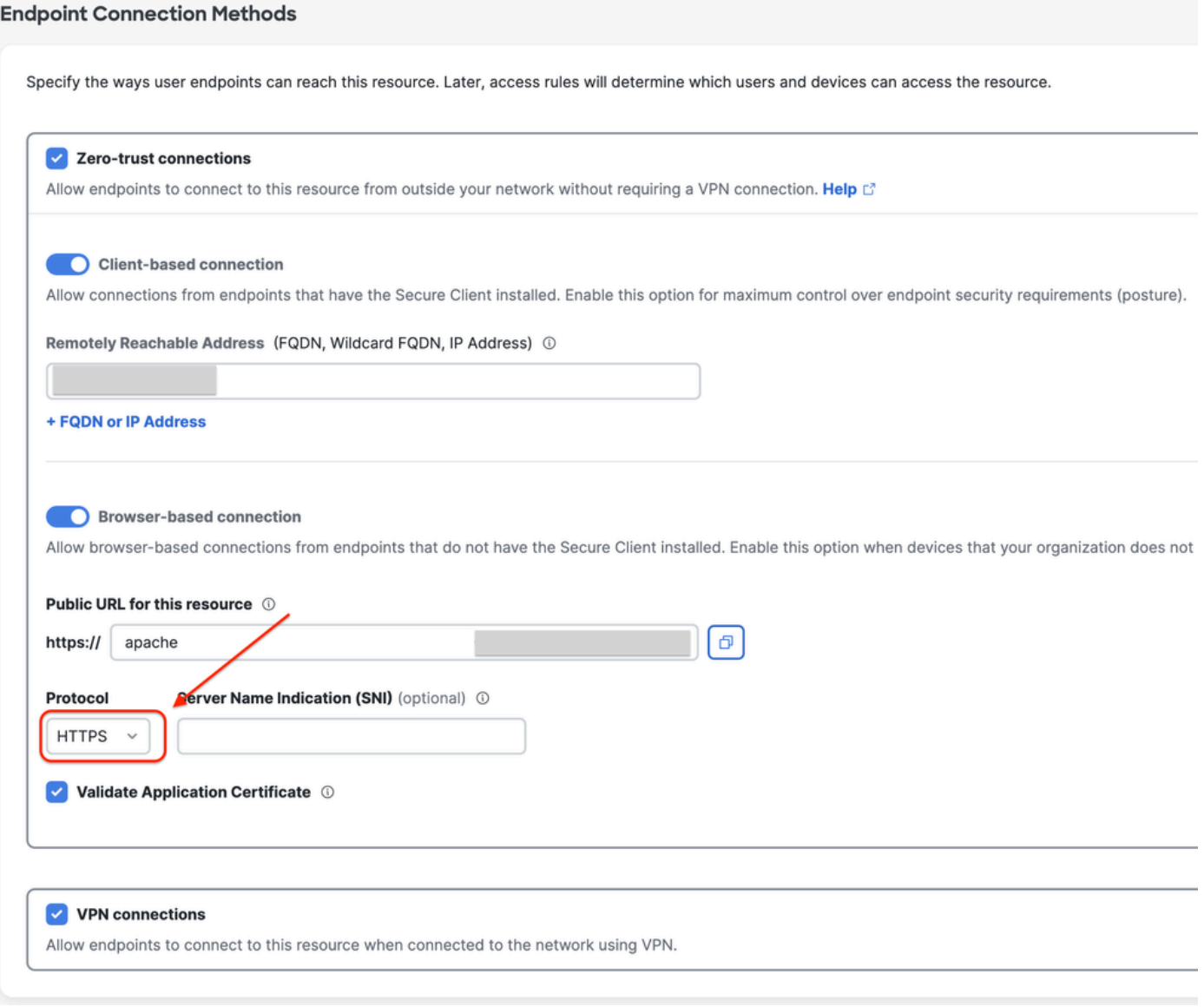

專用資源配置

## 其他詳細資訊

安全訪問代理引擎嘗試使用儀表板中指定的協定建立到專用資源的連線。 如果Proxy無法與私人應用建立HTTPs通道(由於任一端上的組態錯誤),則當嘗試透過基於瀏覽 器的連線存取私人資源時,可以在瀏覽器中看到與OpenSSL相關的錯誤。

## 相關資訊

- [Secure Access使用手冊](https://docs.sse.cisco.com/)
- [技術支援與文件 Cisco Systems](https://www.cisco.com/c/zh_tw/support/index.html)

#### 關於此翻譯

思科已使用電腦和人工技術翻譯本文件,讓全世界的使用者能夠以自己的語言理解支援內容。請注 意,即使是最佳機器翻譯,也不如專業譯者翻譯的內容準確。Cisco Systems, Inc. 對這些翻譯的準 確度概不負責,並建議一律查看原始英文文件(提供連結)。